CONSIGLIO NAZIONALE DI RICERCA Istituto "A. Faedo" Laboratorio di domotica

# Una piattaforma software universale per i sistemi domotici

Dott. Vittorio Miori Dott. Dario Russo

# Indice

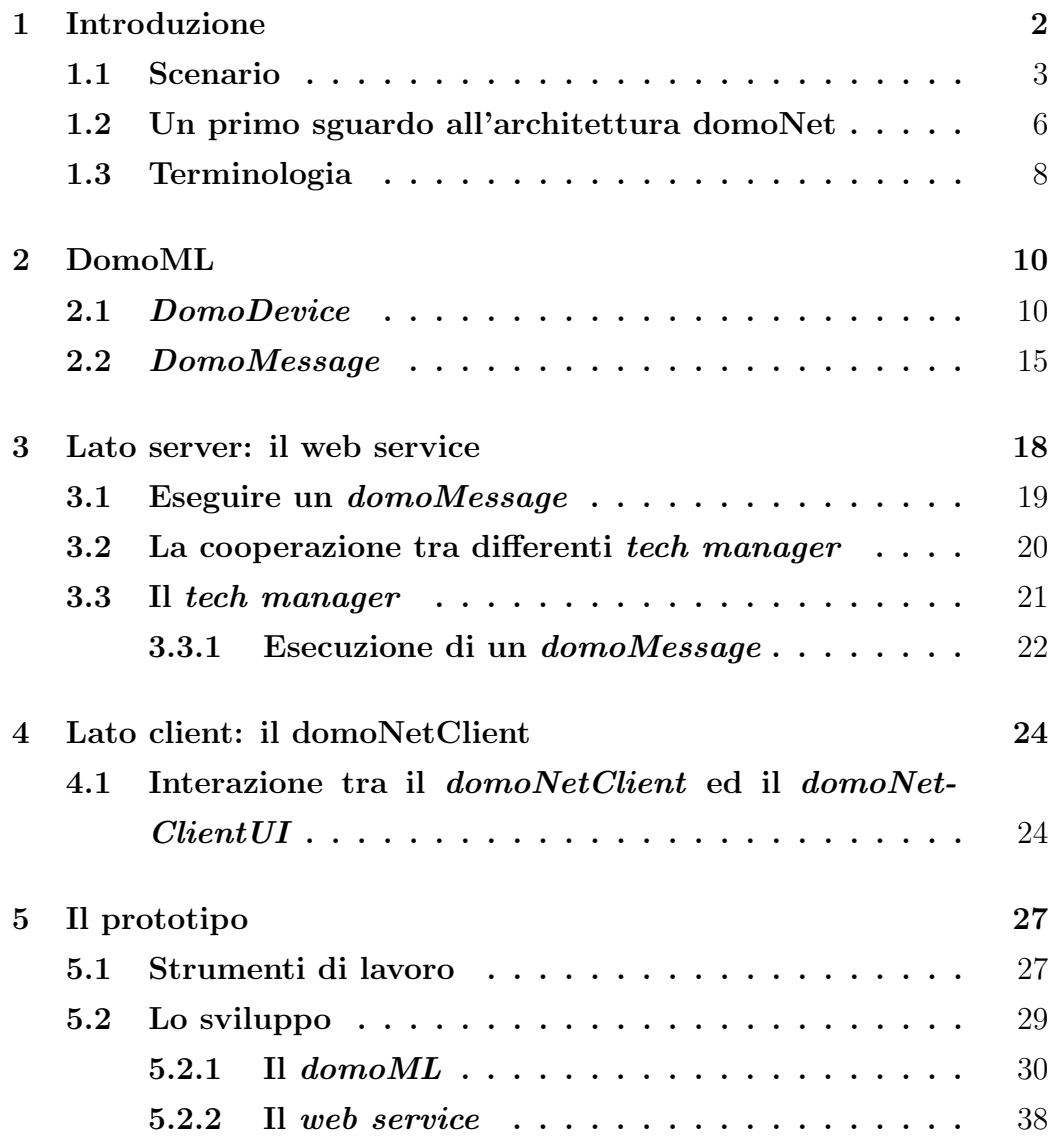

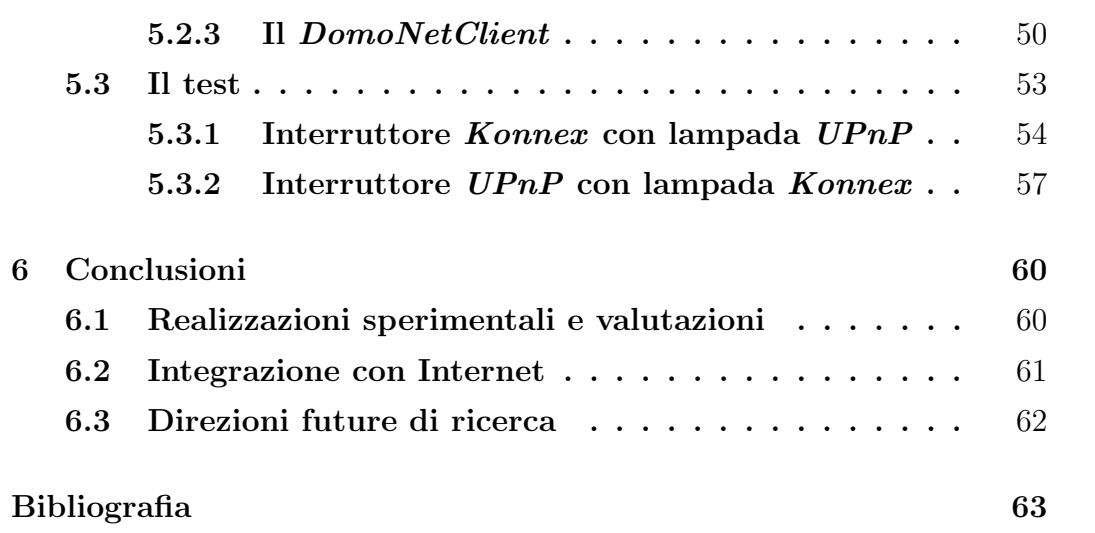

 $\overline{1}$ 

# Capitolo 1

# Introduzione

L'obiettivo principale proposto da raggiungere è quello di studiare un'architettura che permetta di risolvere il problema della cooperazione tra dispositivi domotici eterogenei dal punto di vista tecnologico e di implementare un'applicazione basata su di essa. L'architettura usata deve inoltre permettere il controllo dei dispositivi domotici in remoto, indipendentemente dalla loro locazione.

Questo diventa possibile creando un livello di astrazione che permetta di descrivere i dispositivi domotici sia dal punto di vista fisico che comportamentale in modo di avere una visione omogenea indipendentemente dalle tecnologie sottostanti.

L'idea è quella di avere un gruppo di web service ognuno dei quali capace di interagire con i dispositivi domotici da lui fisicamente raggiungibili, tipicamente in un'area geografica ben precisa circoscritta intorno sua locazione fisica. Ogni area geografica, rappresentata logicamente dal web service, racchiude come servizi l'insieme delle funzionalità offerte dai dispositivi presenti. Ogni web service deve essere in grado di interpretare e comportarsi conseguentemente allo stato del livello astratto usando dei moduli capaci di interfacciarsi con i middleware dei dispositivi.

## 1.1 Scenario

Per comprendere la necessità di un *framework* che garantisse l'interoperabilità tra i diversi sistemi domotici presenti sul mercato, siamo partiti da uno scenario generico. In un ipotetico ambiente in cui coesistono alcuni tra i principali middleware domotici, è possibile identificare ogni sistema come una particolare "sottorete", pur senza soffermarsi sui dettagli e sulle infrastrutture necessarie. La Figura 1.1 mostra lo scenario appena descritto:

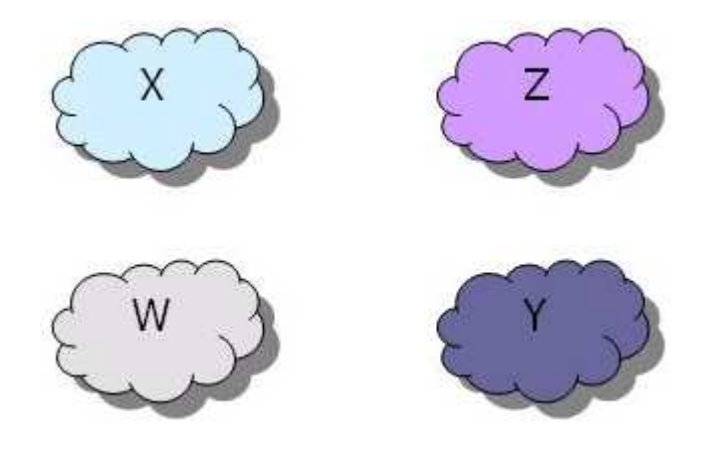

Figura 1.1: Rappresentazione dei middleware domotici.

Ogni "nuvola" rappresenta un middleware, ovvero una sottorete all'interno della quale sono presenti sia le infrastrutture hardware e software per il supporto, sia i dispositivi conformi.

Tutti i dispositivi all'interno della stessa sottorete colloquiano e cooperano per costituire un sistema funzionante ed indipendente, ma chiuso. Di fatto è impossibile controllare un dispositivo che si trova in una nuvola tramite un altro presente in una nuvola diversa, poich´e non esiste nessun tipo di collegamento tra le due sottoreti. Per collegamento si intende un'infrastruttura logica che consenta ai dispositivi di qualsiasi sottorete di conoscere tutti i dispositivi presenti nelle altre sottoreti.

Infine, anche qualora fosse possibile avere una visione comple-

ta dell'intera rete, sarebbe comunque necessario un meccanismo comune per lo scambio di informazioni tra i dispositivi.

Vi sono quindi due aspetti da risolvere: da un lato riuscire a costruire un'infrastruttura logica di collegamento tra i vari middleware, dall'altro mettere a punto un meccanismo di comunicazione universale veicolato da quest'infrastruttura.

Una possibile soluzione a questi due problemi è quella di introdurre tra ogni coppia di sottoreti un modulo hardware e/o software che sia provvisto di un'interfaccia verso entrambe le nuvole.

Ogni modulo, che nella terminologia generale è detto  $gateway$ , deve non solo fornire funzionalità di traduzione tra i due protocolli delle sottoreti che collega, ma anche conciliare le differenze tra i paradigmi di comunicazione su cui si basano i due sistemi. Quest'ultima necessità risulta evidente quando i sistemi domotici che si desidera collegare presentano caratteristiche notevolmente differenti (ad es. *middleware* a configurazione manuale vs. *plug* and  $play)$ . L'implementazione di un particolare gateway non può dunque prescindere da una conoscenza approfondita di entrambi i sistemi domotici da collegare.

Questa soluzione, tuttavia, risulterebbe poco scalabile a causa del numero di gateway necessari al crescere dei sottosistemi da collegare: infatti, all'aumentare del numero delle sottoreti, il numero di gateway da sviluppare cresce sensibilmente.

A questa prima soluzione ne abbiamo preferita una seconda, che interviene ad un livello superiore.

Per riconoscere la validità di questo approccio e la sua applicabilit`a, siamo partiti da un'analogia che deriva direttamente dal mondo delle reti di calcolatori.

In passato, molti costruttori hanno sviluppato infrastrutture ad hoc per la costituzione di reti che permettessero la comunicazione tra piattaforme e periferiche dello stesso marchio; si pensi ad esempio alla rete AppleTalk dedicata ai sistemi Macintosh, a quella NFS per i sistemi Unix, a NetBeui per i PC Windows oppure alle reti geografiche IBM SNA, NOVELL/IPX, etc. Queste soluzioni limitavano notevolmente la potenziale espansione delle reti poiché non permettevano la comunicazione tra macchine che supportavano infrastrutture di rete diverse.

Proprio per questo motivo, vi sono stati tentativi da parte di singole aziende, peraltro falliti, di imporre la propria infrastruttura come unico standard, come nel caso di Microsoft al rilascio del sistema operativo Windows 95.

Di fatto nessuna infrastruttura ha mai raggiunto un'egemonia sulle altre, principalmente a motivo dello sviluppo di un'infrastruttura innovativa in grado di superare il vincolo della unicità di piattaforma: questa infrastruttura, di ispirazione  $ISO/OSI$ , è il noto stack di protocolli TCP/IP. Seguendo lo stesso approccio in contesto domotico, si è pensato di introdurre un'ulteriore nuvola atta a gestire i diversi sistemi domotici al di là delle differenze fra essi, permettendo così la comunicazione tra nodi appartenenti a sottoreti distinte.

Questa nuova infrastruttura, denominata domoNet, si basa sui web service e fornisce una visione dell'intera topologia della rete secondo un modello SOA.

Per garantire l'interoperabilità tra nodi comunicanti attraverso l'infrastruttura  $domoNet$ , è necessario sviluppare, oltre ad opportuni gateway, una grammatica XML standard detta domoML.

Rispetto alla prima soluzione proposta, questa è certamente più scalabile, in quanto richiede solamente un gateway per ogni sistema domotico da collegare a domoNet.

Ogni gateway, che d'ora in avanti chiameremo tech manager, dovr`a possedere da un lato un'interfaccia verso il particolare sistema domotico a cui si riferisce, e dall'altro un'interfaccia verso

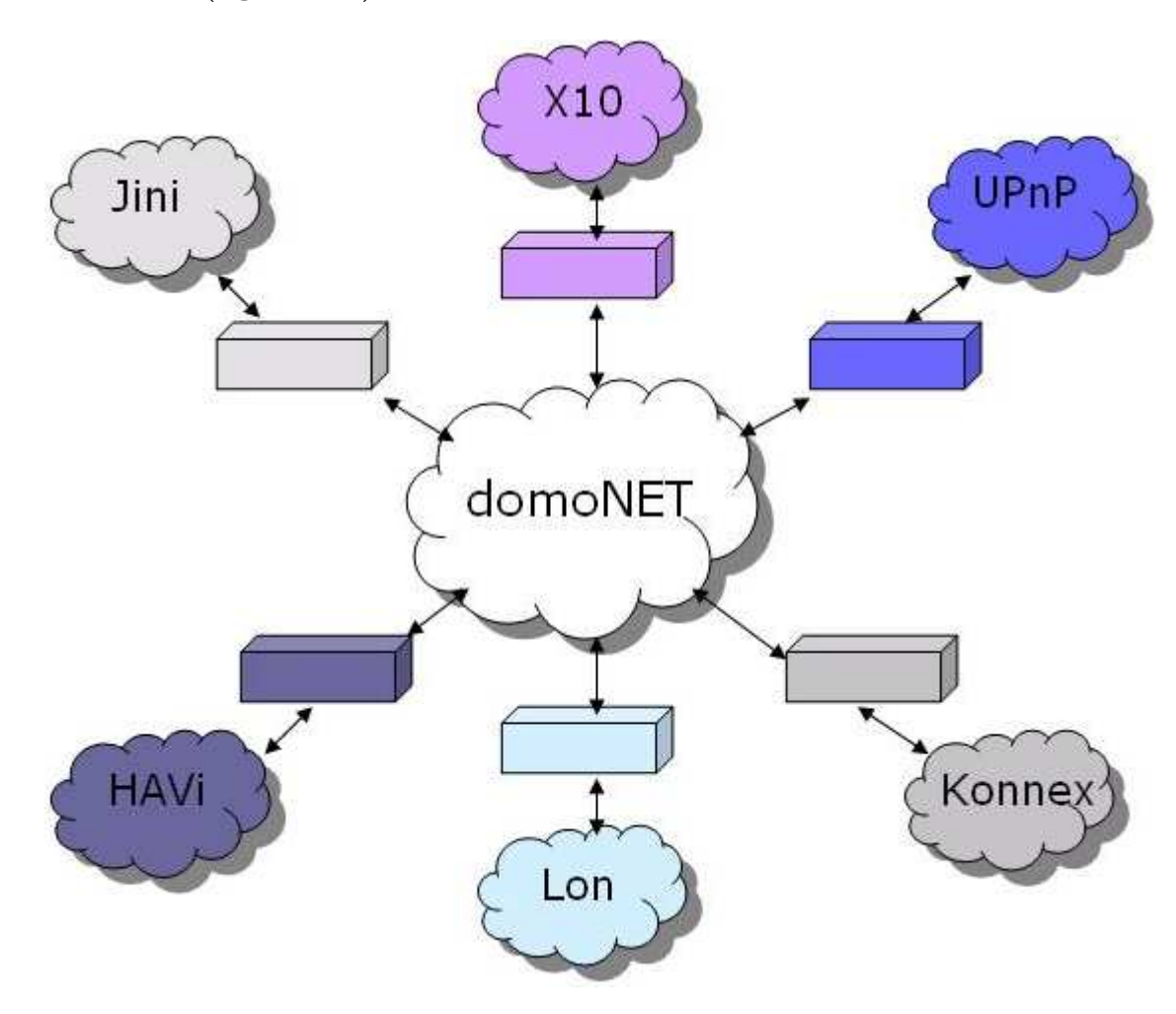

domoNet (figura 1.2).

Figura 1.2: Il framework domoNet.

## 1.2 Un primo sguardo all'architettura domo-Net

L'architettura domoNet è composta da un insieme di server (web service) e da dei possibili client per il controllo remoto dei dispositivi domotici. Il controllo remoto permette di interagire con tutti i dispositivi raggiungibili dai web service appartenenti alla rete domoNet.

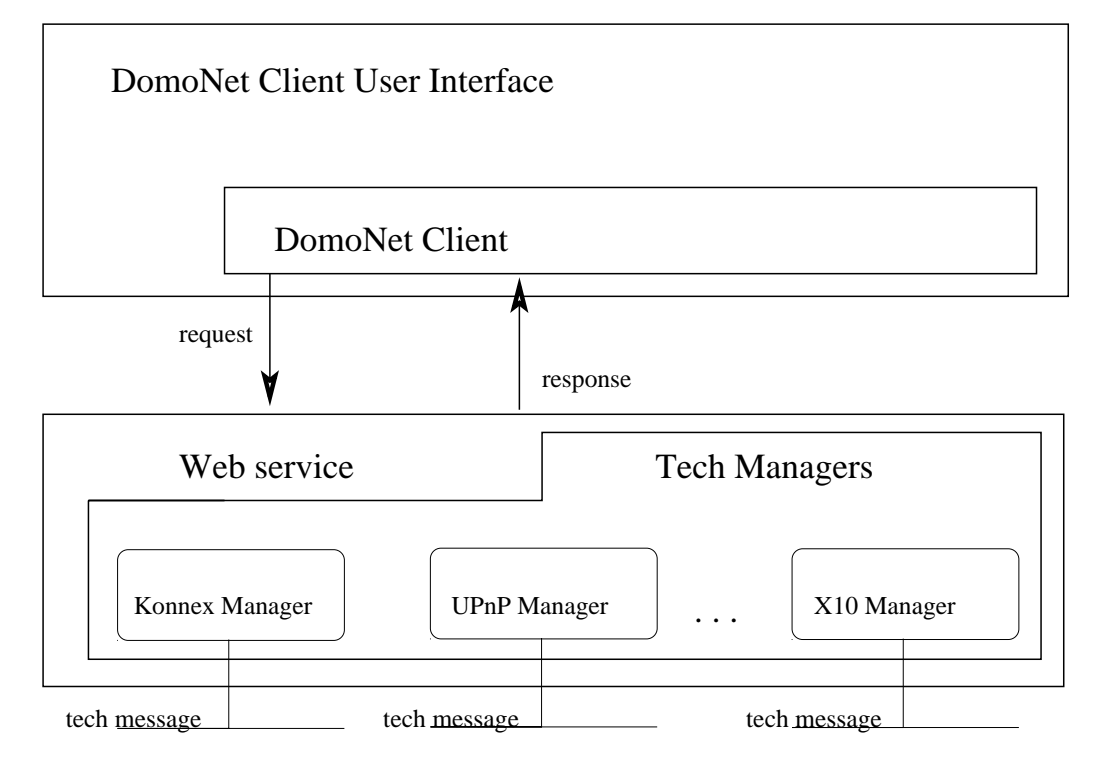

## DomoNet Architecture

Figura 1.3: L'architettura domoNet

In figura 1.3 viene dato un primo sguardo all'architettura do $moNet.$  L'architettura mostrata è composta da una parte *client* (il domoNetClient + domoNetClientUI) che, connessa alla parte server (web service + tech mangers) è in grado di effettuare richieste tramite  $TCP/IP$  affinché vengano eseguite operazioni sui dispositivi. La parte server, eseguita la richiesta, è in grado di rispondere al *client* con un dato o con un codice interno di successo o fallimento, in base alla riuscita o meno dell'operazione.

Il livello astratto è implementato attraverso un linguaggio basato su XML chiamato  $dom oML$ . Con questo linguaggio è possibile descrivere tutti i dispositivi domotici (domoDevice) e i relativi

messaggi  $(domoMessage)$ . DomoML è un linguaggio intermedio da e verso il quale tradurre descrizioni e azioni.

Ogni web service `e connesso fisicamente ai dispositivi domotici ed è in grado di controllarli invocando moduli specializzati, chiamati tech manager, in base alla tecnologia con la quale è necessario interagire.

Per implementare la cooperazione, ogni web service è in grado di catturare un messaggio proveniente dal modulo di una tecnologia, convertirlo in domoMessage per poi indirizzarlo al modulo gestore della tecnologia di destinazione che provvederà a riconvertirlo in modo che possa essere eseguito.

Per implementare il controllo remoto, il *client* è in grado di avere una lista dei dispositivi domotici connessi ad uno o più web service. Ogni dispositivo è rappresentato usando il formalismo del domoDevice. Al momento in cui deve essere eseguita un'azione remota, il client genera il corrispondente domoMessage e lo invia verso il giusto web service. Raggiunto il web service, il domoMessage viene inviato al giusto modulo ed eseguito. L'esito o l'eventuale risposta derivata dall'esecuzione viene ritrasmessa al mittente della richiesta col formalismo domoMessage.

### 1.3 Terminologia

- dispositivo: apparecchiatura fisica appartenente ad una determinata tecnologia;
- domoML: formalismo XML usato per descrivere e implementare le funzionalità dei dispositivi nell'applicazione;
- domoDevice: un dispositivo domoNet descritto tramite il linguaggio domoML;
- domoMessage: descrizione di un messaggio tramite il linguaggio domoML;
- domoAddress: una coppia composta dall'URL del web service e dall'id che identifica in maniera univoca il domoDevice;
- real address: l'indirizzo reale di un device nella tecnologia di appartenenza;
- tech manager: modulo del web service che amministra una tecnologia. Ogni web service può avere più tech manager di tecnologie differenti.
- $\bullet$  tech message: messaggio che proviene o è generato da un tech manager o da un client esterno al web service.

# Capitolo 2

# DomoML

 $DomoML$  è un un linguaggio per rappresentare in maniera compatta i dispositivi domotici: i relativi servizi offerti e le relative interazioni, astraendo dalla tecnologia di appartenenza.

 $DomoML$ , usato con questa architettura, è un middle language da e verso quale tradurre le rappresentazioni dei dispositivi e dei pacchetti. Tutta la parte logica dell'architettura usa domoML e solamente le interazioni fisiche con i dispositivi per costruire i corrispondenti domoDevice e per l'esecuzione dei servizi, all'interno dei moduli (tech manager), usano il linguaggio specifico proprio di ogni tecnologia.

DomoML si occupa attraverso i tag:

- domoDevice: alla descrizione astratta dei dispositivi fatte secondo domoML;
- domoMessage: alla descrizione astratta delle interazioni da e verso i dispositivi fatte secondo domoML.

### 2.1 DomoDevice

Il domoDevice ha lo scopo di creare un meccanismo semplice, compatto ed efficace per rappresentare i dispositivi astraendo dalla

#### tecnologie.

Un domoDevice può essere rappresentato attraverso un albero largo e poco profondo (la grammatica è altamente attributata e con pochi figli). L'albero ha al massimo 4 livelli:

1. device:

apre il tag che descrive il domoDevice dando generiche informazioni come:

• description:

una descrizione in lingua naturale del domoDevice;

• id:

valore usato per prendere e generare il domoDeviceId. Identifica il domoDevice all'interno del web service;

• manufacturer:

il produttore del dispositivo;

• positionDescription:

una descrizione in lingua naturale della locazione del dispositivo;

• serialNumber:

il numero seriale (può essere composto anche da lettere) del dispositivo;

• tech:

la tecnologia originale del domoDevice rappresentato;

• type:

la tipologia del dispositivo;

• URL:

usato per prendere e generare il domoDeviceId. Identifica il web service che tiene di dispositivo.

Tutti i campi sono opzionali eccetto per l'id, URL e tech perch´e permettono di identificare e usare il dispositivo.

### 2. service:

descrive un singolo servizio offerto dal domoDevice. Questa informazione è usata per creare un  $domoMessage$  e per convertirlo nel tech message. Per ogni domoDevice ci possono essere più servizi. I campi di questo tag sono:

• description:

una descrizione in linguaggio naturale del servizio;

• name:

un identificatore che può essere utile quando il  $domoMes$ sage viene generato e tradotto in tech message.

• output:

il domoML.domoDevice.DomoDevice.DataType si aspetta un valore di ritorno quando viene eseguito il domoMessage. Questo campo non va messo se non è previsto alcun valore di ritorno;

• outputDescription:

una descrizione in linguaggio naturare per l'attributo output. Se non è presente l'attributo output neanche questo attributo deve essere messo;

• prettyName:

una etichetta in in linguaggio naturale del servizio;

- 3. due possibili tag per questo livello:
	- input:

indica che il servizio ha bisogno di un valore di input per poter essere eseguito. Questo tag è opzionale e ogni servizio può avere più input. I campi per questo tag sono:

– name: un identificativo dell'input;

– description: una descrizione dell'input;

- type: il domoML.domoDevice.DomoDevice.DataType dell'input atteso;
- linkedService:

il servizio da associare quando questo servizio viene eseguito. Pu`o essere invocato un servizio dello stesso o di un qualsiasi altro domoDevice. L'associazione di serivizi non ha vincoli semantici ovvero è possibile combinare un servizio con qualsiasi altro servizio a patto di riuscire a dare dei valori ragionevoli ai linkedInput (discusso successivamente). Questo  $tag \t{e}$  il cuore della tesi in quanto permette di risolvere il problema della cooperazione tra dispositivi reali eterogenei. Questo tag è opzionale. I suoi attributi sono:

- $-$  URL: l'identificativo del web service che gestisce il domoDevice da collegare al servizio;
- id: l'identificativo del domoDevice da collegare al servizio all'interno del web service;
- $-$  service: il nome del servizio del  $domoDevice$  individuato dai precedenti attributi da collegare;
- 4. in base al tag precedente, a questo livello è possibile avere:
	- allowed:

se il tag precedente è input. Rappresenta un possibile valore che può assumere l'input. Questo parametro è opzionale e un input può avere più allowed; L'unico attributo per questo tag è:

– value: il valore in formato stringa ammesso.

• linkedInput:

se il tag precedente è linkedService. Rappresenta l'associazione di un input del presente servizio con un input del servizio da richiamare. Ogni input del servizio da richiamare deve avere un'associazione. In questo modo, il valore dell'input del presente servizio viene passato come input al servizio da richiamare; Gli attributi per questo tag sono:

- from: il nome dell'input dal quale prendere il valore;
- to: il nome dell'input che deve usare il valore preso;

### Un esempio di  $domoDevice$  per una semplice lampadina è:

```
<device description="lampada a risparimo energetico"
id="0" manufacturer="pholips"
postionDescription="comodino accanto al letto"
serialNumber="xxxxxxxxx" tech="KNX" type="lampada"
url="http://www.questowebservice.it/servizio">
   <service description="Get the status"
     output="BOOLEAN" outputDescription="The value"
    name="GET_STATUS" prettyName="Get status" />
    <service description="Set the status"
    name="SET_STATUS" prettyName="Set status">
        <input description="The value" name="status"
         type="BOOLEAN">
            <allowed value="TRUE" />
            <allowed value="FALSE" />
        </input>
<linkedService id="3" service="setPower"
         url="http://www.altrowebservice.it/servizio">
            <linkedInput from="status" to="power" />
        </linkedService>
   </service>
</device>
```
In questo esempio è possibile vedere che il *domoDevice* descrit-

to è una lampadina a risparmio energetico prodotta dalla ditta pholips e che si trova sul comodino accanto al letto. Usa la tecnologia Konnex e fa parte della categoria lampada. La lampada è comandata dal web service

http://www.questowebservice.it/servizio.

I servizi offerti dalla lampada sono due: prendere il suo stato corrente in formato booleano e settare il suo stato attraverso un input, sempre booleano, che può assumere i valori TRUE o FALSE. Quando viene invocato quest'ultimo servizio, ne viene chiamato anche un altro di nome setPower appartenente al domoDevice gestito dal web service

http://www.altrowebservice.it/servizio con id 3. Il valore dell'input assegnato al primo servizio (status) viene assegnato anche al secondo (power).

Se viene invocato quindi il servizio setStatus del domoDevice con

url="http://www.questowebservice.it/servizio" e con id=0 passando come valore di input TRUE, viene anche invocato il servizio setPower del domoDevice

url="http://www.altrowebservice.it/servizio", con id=3 e con valore di input TRUE.

## 2.2 DomoMessage

Il domoMessage ha lo scopo di creare un meccanismo semplice, compatto ed efficace per rappresentare le interazioni tra i domo-Device astraendo dalle tecnologie.

Anche il *domoMessage* può essere rappresentato attraverso un albero largo e poco profondo (si usa una grammatica altamente attributata e con pochi figli). L'albero ha al massimo 2 livelli:

1. message:

apre il tag che descrive il domoMessage e contiene i seguenti attributi:

• message:

il corpo del messaggio, tipicamente il nome del servizio da invocare;

• messageType:

il tipo di messaggio. Può essere:

- COMMAND: se trattasi di servizio da eseguire;
- SUCCESS: se richiesto l'esito successivo al COMMAND. In questo caso il campo message può contenere il valore di risposta dell'esecuzione del servizio;
- FAILURE: se richiesto l'esito successivo al COMMAND. In questo caso il campo message può contenere il codice di errore del fallimento;
- receiverId:

l'identificatore del domoDevice ricevente del messaggio;

**•** receiverURL:

l'url del web service che contiene il domoDevice richiesto;

• senderId:

l'identificatore del domoDevice mittente del messaggio;

• senderURL:

l'url del web service che contiene il domoDevice che invia il messaggio;

2. input:

i valori di input da associare al message. Questo tag è opzionale e ogni tag message può avere più tag input. Gli attributi per questo tag sono:

• name: il nome dell'input;

- type: il DomoDevice.DataType dell'input;
- value: il valore in formato stringa dell'input;

Un esempio di domoMessage per accendere una semplice lampadina è:

```
<message message="SET_STATUS" messageType="COMMAND"
receiverId="1"
receiverURL="http://www.altrowebservice.it/servizio"
senderId="0"
senderURL="http://www.questowebservice.it/servizio">
    <input name="status" type="BOOLEAN"
    value="TRUE" />
</message>
```
In questo esempio viene richisto di eseguire il servizio SET\_STATUS

sul domoDevice con web service

http://www.questowebservice.it/servizio e id 1 con input di tipo booleano dal valore TRUE.

Eseguito il servizio, è possibile ricevere il seguente messaggio di conferma:

```
<message message="TRUE" messageType="SUCCESS"
receiverURL="http://www.questowebservice.it/servizio"
receiverId="0" senderId="1"
senderURL="http://www.altrowebservice.it/servizio" />
```
Questo messaggio dà la conferma al mittente che il precedente messaggio è stato eseguito con successo e che la lampada è ora accesa.

# Capitolo 3

# Lato server: il web service

Il lato server dell'applicazione risolve la cooperazione tra i dispositivi che appartengono a diverse tecnologie e esegue i comandi provenienti da altri server o da un client.

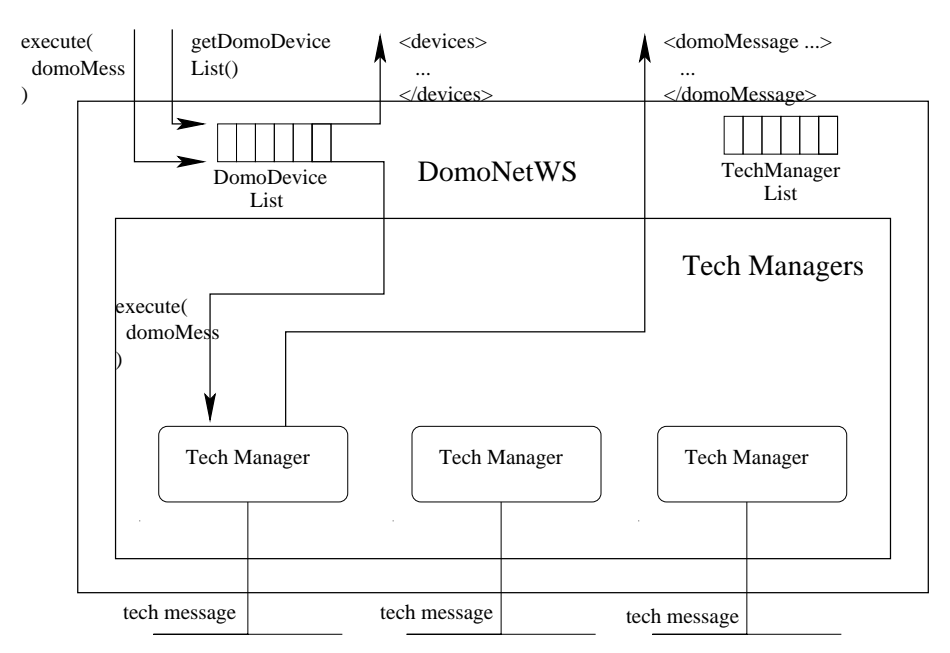

DomoNetWS Architecture

Figura 3.1: L'architettura del domoNetWS (web service).

Il web service, al momento in cui viene montato, inizializza i tech

manager elencati nella techManagerList dai quali riceve la lista dei device disponibili. In un web service ci possono essere più tech manager differenti.

Ogni dispositivo riconosciuto da ogni tech manager viene convertito usando il formalismo domoDevice e memorizzato nella DomoDeviceList dove viene indicizzato assegnandogli un domoAddress composto dalla url del web service di appartenenza, e da un id (un numero progressivo intero che permette di identificarlo all'interno).

## 3.1 Eseguire un domoMessage

La richiesta di eseguire un *domoMessage* può venire da un'applicazione client (per il controllo a distanza dei dispositivi), dallo stesso o da un altro web service (per la cooperazione).

Quando arriva un domoMessage per essere eseguito, per prima cosa viene individuato il domoDevice del dispositivo interessato grazie al DomoDeviceId calcolato usando gli attributi receiverURL e receiverId del messaggio. Dal *domoDevice* viene individuato il tipo di tecnologia di appartenenza del dispositivo e, con la techManagerList, individuato il tech mamanger di competenza al quale forwardare il messaggio. Il tech manager traduce il domo-Message nel suo corrispettivo tech message e provvede alla sua esecuzione. Eseguito il messaggio, il tech manager provvede a costruire un nuovo domoMessage di successo (type="SUCCESS") o fallimento (type="FAILURE") con un eventuale risposta da parte del dispositivo.

## 3.2 La cooperazione tra differenti tech manager

A questo livello, la cooperazione tra dispositivi appartenenti a diverse tecnologie funziona come mostrato (figura 3.2):

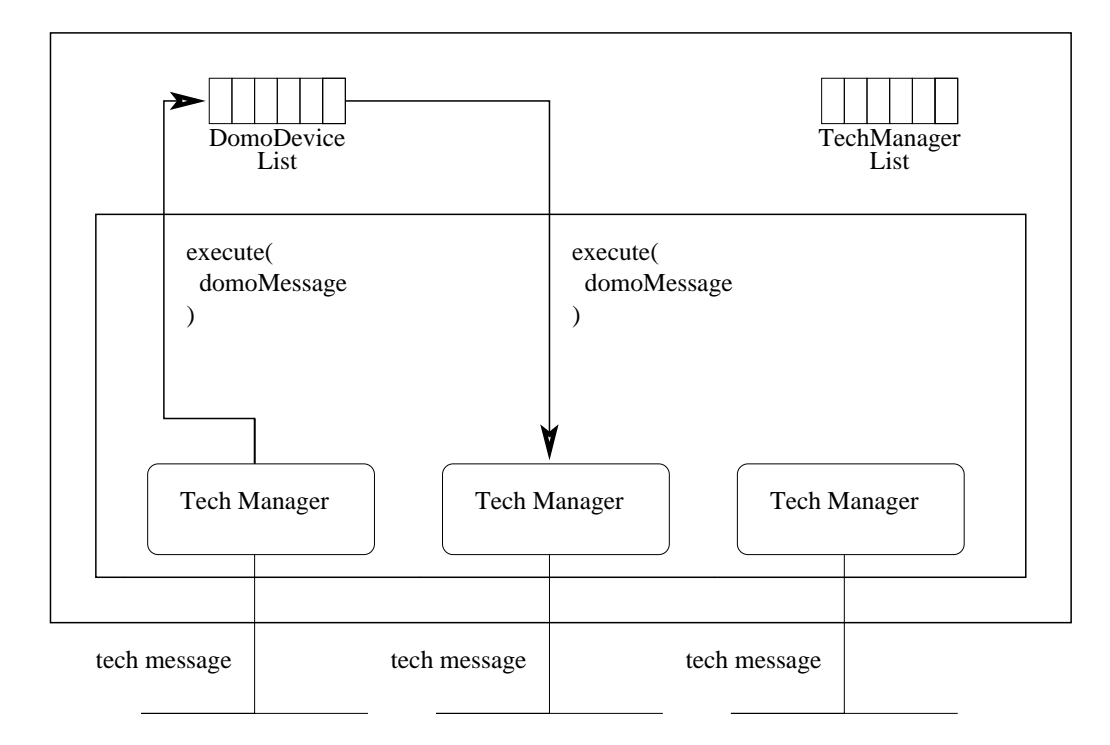

## DomoNetWS Architecture

Figura 3.2: L'architettura del domoNetWS (web service): la cooperazione.

Il tech manager riceve un tech message dalla propria rete ed individua, analizzandolo, il domoDevice rappresentante il mittente ed il servizio coinvolto. I dati trovati vengono analizzati dal web service che provvede a verificare l'esistenza di linkedService nella descrizione del servizio invocato. Se trovati, genera i nuovi domo-Message e li invia ai web service interessati altrimenti non compie alcuna azione.

Ogni web service infatti può anche importare e gestire i dispo-

sitivi appartenenti ad altri web service sfruttando la rete Internet e comunicando direttamente con il domoNetWS interessato. All'interno della domoDeviceList i domoDevice importati sono riconosciuti attraverso l'attributo url. In questo modo è possibile avere l'interoperabilità tra dispositivi domotici appartenenti a web service diversi (figura 3.3).

## DomoNetWS Architecture

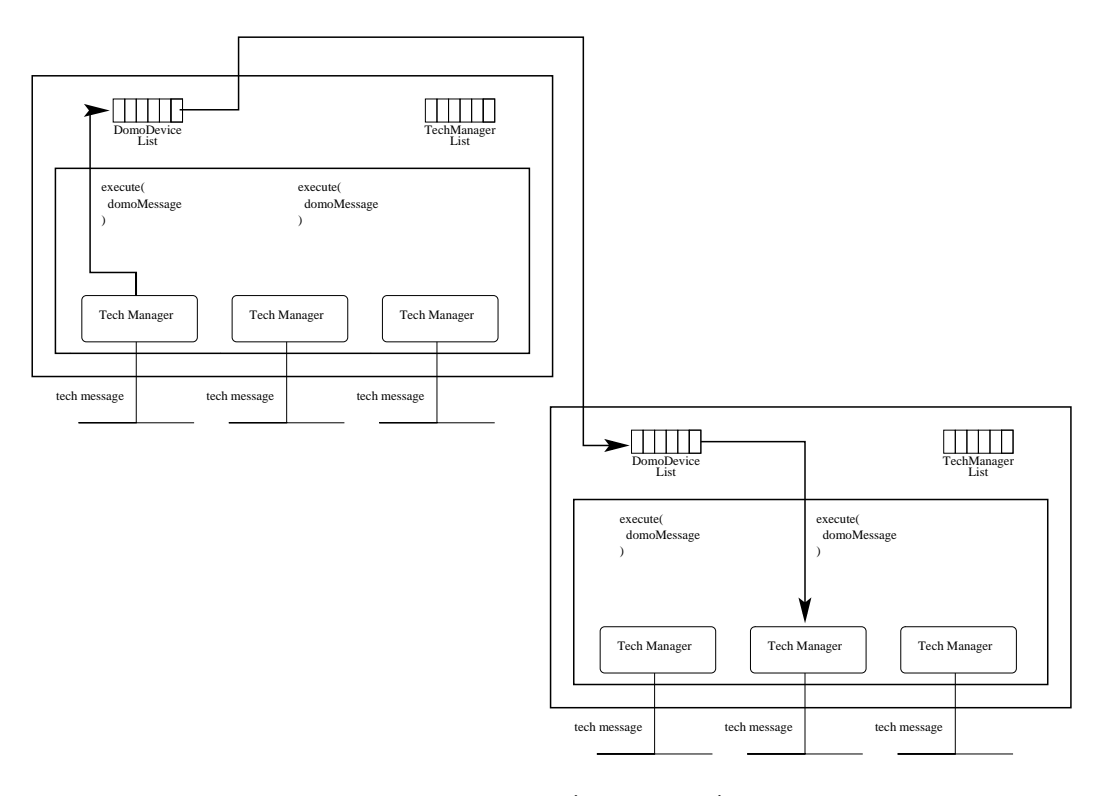

Figura 3.3: L'architettura del domoNetWS (web service): la cooperazione tra diversi web service.

### 3.3 Il tech manager

Il tech manager è un modulo (o driver) del web service che ha la funzione di interfacciarsi fisicamente con i dispositivi appartenenti ad una determinata tecnologia come Konnex, UPnP etc. Il tech manager implementa le chiamate, funzioni e tutto quanto necessario alla corretta interazione con i dispositivi.

Le funzioni principali a cui deve essere in grado di adempiere sono:

- la generazione di una lista di domoDevice disponibili;
- tradurre un domoAddress in un real address e vice versa;
- tradurre un domoMessage in un tech message e vice versa.

In fase di inizializzazione, il tech manager deve avere la lista dei dispositivi disponibili ed inizializzare eventuali strutture dati.

### 3.3.1 Esecuzione di un domoMessage

Quando il techManager riceve un domoMessage, esso ricava da quest'ultimo il real address del dispositivo destinatario del messaggio e, usando i dati del messaggio, genera il corrispettivo tech message.

Questo significa che il tech manager deve verificare se il domo-Message è di tipo COMMAND, e capire l'azione da eseguire interpretando l'attributo message. Deve convertire i tag input (se presenti) usando gli attributi datatype e value in modo da poter tradurre correttamente i valori da propagare. A questo punto il messaggio (ora tech message) può essere inviato usando il mezzo di comunicazione previsto per la specifica tecnologia in uso.

L'esecuzione di un tech message può (e non deve) coinvolgere altri messaggi come ad esempio una risposta al messaggio con un valore o con un *ack*. Se è prevista una risposta, deve essere convertita da tech message in domoMessage considerando ancora i datatype ed i valori. Queste informazioni vengono memorizzate all'interno del  $domoMessage$  di tipo SUCCESS o FAILURE. Se non è prevista una risposta, il tech manager restituisce un domoMessage

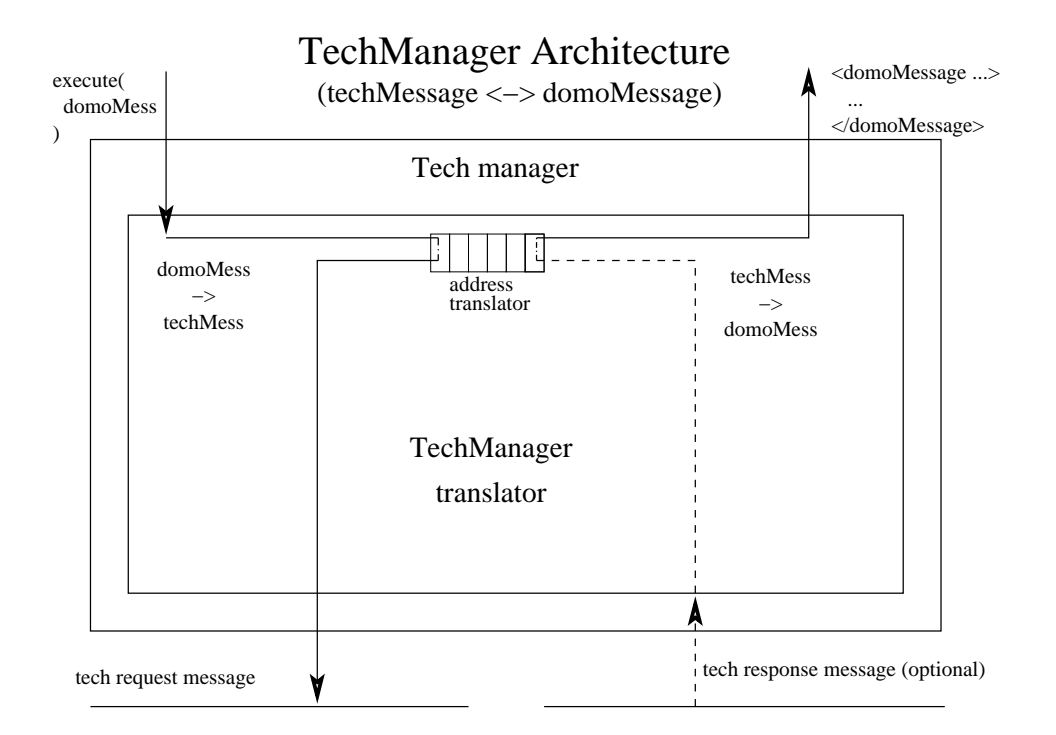

Figura 3.4: L'architettura del techManager: l'esecuzione di un domoMessage.

vuoto comunque sempre di tipo SUCCESS o FAILURE in dipendenza dallo stato della rete, dal rilevamento di eccezioni, etc.

Per fare tutto ciò, il tech manager deve avere al suo interno un traduttore da tech message a domoMessage e vice versa.

Per tradurre gli indirizzi, il tech manager usa una DoubleHash, una hashMap speciale che permette di usare il domoDeviceId o il real address come chiave per ottenere l'altro. Per ogni domoDe $viceId$  è possibile associare più di un real address e per ogni real address è possibile associare un solo domoDeviceId.

## Capitolo 4

# Lato client: il domoNetClient

Il DomoNetClient esegue il controllo dei dispositivi in remoto indipendentemente dalla loro tecnologia.

Attua la connessione ad uno o più web service contemporaneamente prendendo la lista dei domoDevice attraverso il metodo getDeviceList(), e invia comandi domoMessage attraverso il metodo execute(dm). Per qualche dispositivo è previsto anche un parametro di ritorno.

Tutti i domoDevice sono memorizzati nella domoDeviceList.

Il domoNetClient gestisce solamente la parte logica del lato client. Per poter interagie con essa, è necessario implementare una user interface tramite un'applicazione web, testuale o grafica.

## 4.1 Interazione tra il domoNetClient ed il domoNetClientUI

In figura 4.1 sono mostrate le due possibili interazioni tra la parte logica e l'interfaccia utente:

• al momento della connessione ad un web service: la user interface richiede la lista dei dispositivi disponibili in-

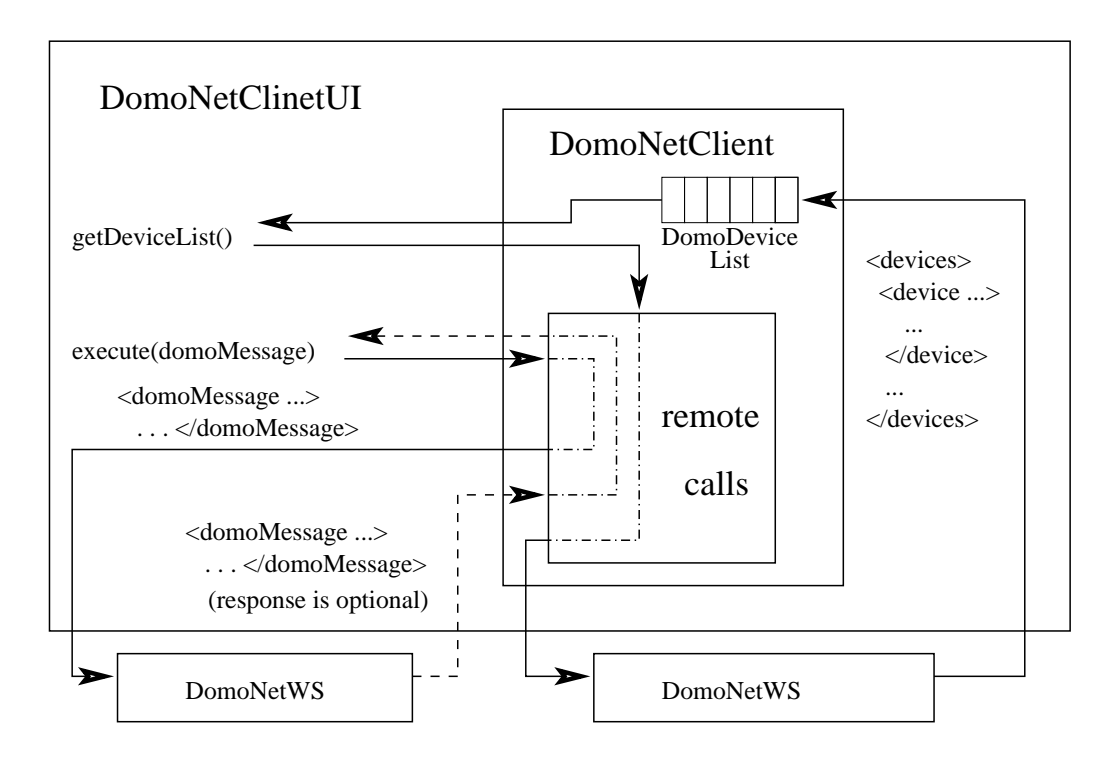

## DomoNetClientUI Architecture

Figura 4.1: L'architettura del domoNetClient.

vocando il metodo List getDeviceList() sul domoNetClient. Il domoNetClient esegue una chiamata remota indirizzata verso il web service richiesto creando una copia locale dei domoDevice nella DomoDeviceList indicizzabile tramite il domoDeviceId. Sia il domoNetClient che il domoNetClientUI condividono questa struttura in sola lettura; Ottenuta la lista, il domoNetClientUI provvede a mostrarla all'utente.

• per l'esecuzione di un domoMessage:

la user interface richiede l'esecuzione di un servizio generando il relativo domoMessage ed invocando il metodo DomoMessage execute(DomoMessage domoMessage) sul domoNet-Client. Il domoNetClient esegue una chiamata remota indirizzata verso il web service coinvolto e rimane in attesa di una risposta. Ottenuta la risposta, questa viene passata alla domoNetClientUI che provvede a mostrarla all'utente.

# Capitolo 5

# Il prototipo

## 5.1 Strumenti di lavoro

Il prototipo è stato realizzato grazie alla mia collaborazione con il Laboratorio di Domotica presso l'Istituto di Scienza e Tecnologie dell'Informazione ISTI "Alessandro Faedo" del CNR di Pisa. Il laboratorio mi ha messo a disposizione i dispositivi domotici sui quali è stato effettuato lo studio, le prove ed i test finali.

In particolare al laboratorio ho lavorato con il middleware Kon $nex$  così costituito (figura 5.1):

- bus Konnex/EIB su TP1;
- BCU (interfaccia tra PC e bus via porta seriale RS232);
- BCU (interfaccia tra PC e bus via TCP/IP);
- attuatore Siemens a 4 uscite, a cui sono state collegate altrettante lampadine;
- dimmer ABB;
- termostato Theben RAM713;
- altro termostato;
- interruttore/regolatore;
- $\bullet$  interruttore doppio  $+$  1SA;
- alimentatore.

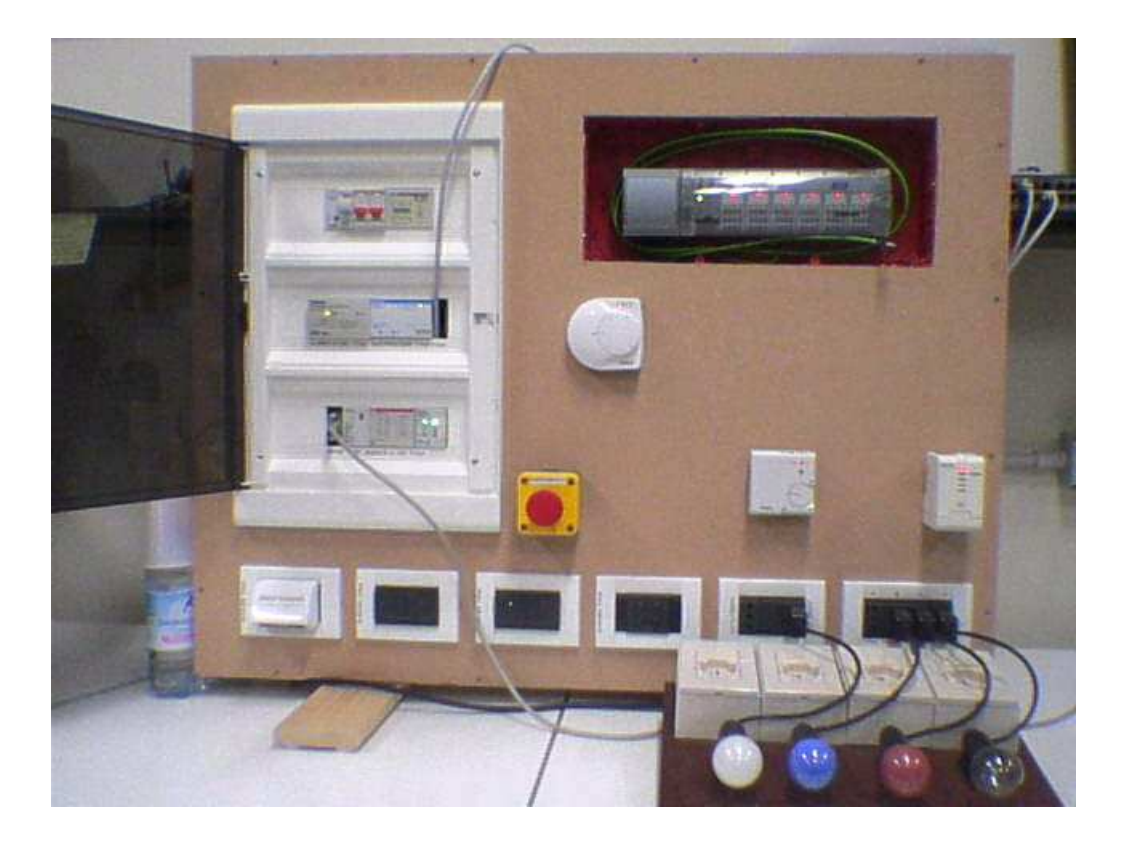

Figura 5.1: Pannello Konnex.

Inoltre si sono dovuti utilizzare strumenti software che consentissero la configurazione del sistema. Per la configurazione della rete si è utilizzato il software ETS3 della famiglia ETS.

Per UPnP non è stato necessario l'acquisto di componenti o di dispositivi fisici per creare l'infrastruttura di rete. Poiché questo middleware si basa sui protocolli dello stack  $TCP/IP$ , è stato sufficiente sviluppare il software su un PC provvisto di una tradizionale interfaccia di rete Ethernet. Per la fase di studio, prove e test finali è stato usato il simulatore di dispositivi domotici  $UPnP$  incluso

come esempio nelle librerie Cyberlink. In particolare il simulatore mi ha permesso di lavorare con i seguenti dispositivi (figura 5.2):

- dispositivo di aria condizionata;
- orologio digitale con data;
- lampadina;
- televisione;
- lavatrice;
- dispositivo per il controllo remoto (telecomando).

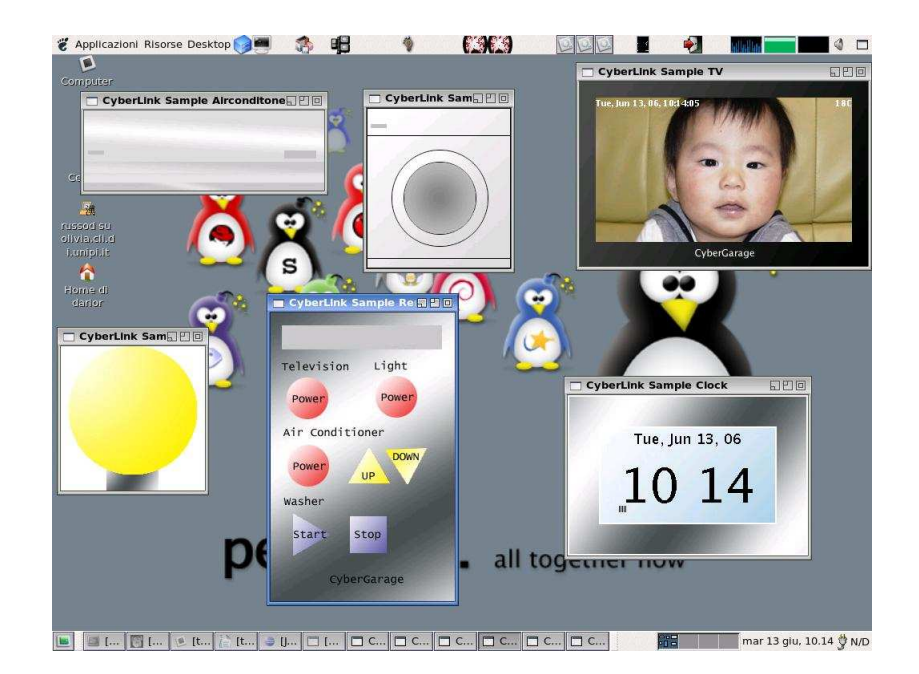

Figura 5.2: I dispositivi domotici UPnP simulati utilizzati.

## 5.2 Lo sviluppo

Il prototipo è un software open source rilasciato sotto licenza GNU.

Il software è stato scritto in  $Java$  ed usa esclusivamente strumenti open source:

- $\bullet$  il web server Tomcat<sup>1</sup>;
- $\bullet$  il contenitore di web service axis<sup>2</sup>;
- $\bullet$  la libreria per la gestione dell'XML Xerces<sup>3</sup>;
- le librerie per l'interazione con i dispositivi domotici Calime- $\boldsymbol{r} \boldsymbol{o}^4 \in \boldsymbol{Cy}$ berlink $^5.$

Per promuovere a pieno titolo lo sviluppo del software open source è stato iniziato lo studio di piattaforme  $Java$  alternative a quella  $Sun^6$  ed altrettanto valide come l'ecj: il compilatore Java open source di Eclipse<sup>7</sup>.

Di seguito c'è la descrizione dei package sviluppati rimandando per eventuali approfondimenti ai javadoc autogenerati dai sorgenti.

### 5.2.1 Il domoML

 $DomoML$  è un un linguaggio contenuto in una libreria XML basata  $\mathrm{su}~X$ erces $^8.$ 

### Struttura del package domoML

La struttura del package domoML che implementa la libreria è:

- <sup>6</sup>http://java.sun.com
- <sup>7</sup>http://www.eclipse.org

 $1$ http://www.apache.org

<sup>2</sup>http://ws.apache.org/axis

<sup>3</sup>http://xerces.apache.org/xerces2-j

<sup>4</sup>http://calimero.sourceforge.net

<sup>5</sup>http//sourceforge.net/projects/cgupnpjava

<sup>8</sup>http://xerces.apache.org/xerces2-j

• DomoMLDocument:

classe che implementa l'interfaccia org.w3c.dom.Document. Ereditandola, permette di creare un nuovo Document XML compatibile con tutte le funzionalità di *domoML*. La classe, oltre ai metodi previsti dall'interfaccia, implementa:

– DataType:

enumerato contenente i datatype previsti per domoML;

- Element createElement(String tagName): metodo per aggiungere al document un elemento compatibile domoML e con tag tagName. Restituisce l'Element creato;
- java.lang.String toString(): restituisce una String contenente il codice XML rappresentante il documento.
- DomoMLElement:

classe che implementa l'interfaccia org.w3c.dom.Element. Rappresenta un elemento appartenente ad un DomoMLDocument. Ogni createElement() crea un oggetto che eredita da questa classe.

• domoDevice:

contiene le classi che descrivono il domoDevice:

– DomoDevice:

classe che eredita da DomoMLDocument. Rappresenta il document della descrizione astratta dei dispositivi fatte secondo domoML. I metodi e i campi principali implementati per la classe sono:

∗ DomoTech:

enumerazione delle tecnologie supportate dai domo-Device;

- ∗ DomoDeviceService addService(...): aggiunge un servizio al DomoDevice;
- ∗ DomoDeviceService getService(String serviceName): restituisce il servizio del domoDevice con nome serviceName;
- ∗ java.util.List getServices(): restituisce la lista di tutti i servizi del domoDevice;
- DomoDeviceId:

permette di identificare univocamente, tramite l'url e l'id, un domoDevice. La classe viene usata per indicizzare principalmente HashMap;

– DomoDeviceIdWithDescription:

come il DomoDeviceId ma con in più un attributo contenente anche la descrizione del dispositivo;

– DomoDeviceSAXParser:

parser per ottenere da uno strem XML una lista o un solo domoDevice;

– DomoDeviceService:

classe che eredita da DomoMLElement. Descrive il servizio appartenente ad un domoDevice. I metodi e i campi principali implementati per la classe sono:

- ∗ DomoDeviceServiceInput addInput(...): aggiunge un campo input al servizio;
- ∗ java.util.List getInputs(): restituisce la lista di tutti gli input legati al servizio;
- ∗ DomoDeviceServiceInput

addLinkedService(...):

aggiunge un campo per implementare la interoperabilità tra domoDevice;

- ∗ java.util.List getLinkedSerivices(): restituisce la lista di tutti i servizi legati ad altri domoDevice;
- DomoDeviceServiceInput:

classe che eredita da DomoMLElement. Descrive il tipo di input legato ad un servizio appartenente ad un domoDevice; I metodi e i campi principali implementati per la classe sono:

∗ DomoDeviceServiceInputAllowed addAllowed(...):

aggiunge un valore ammesso per il tipo di input;

- ∗ java.util.List getAllowed(): restituisce la lista i valori ammessi per l'input;
- ∗ DomoDeviceServiceInput
	- addLinkedService(...):

aggiunge un campo per implementare la interoperabilità tra domoDevice;

- ∗ java.util.List getLinkedSerivices(): restituisce la lista di tutti i servizi legati ad altri domoDevice;
- DomoDeviceServiceInputAllowed: classe che eredita da DomoMLElement. Descrive un input ammesso per il servizio;
- DomoDeviceServiceLinkedService:

classe che eredita da DomoMLElement. Descrive come operare per eseguire l'interoperabilità tra domoDevice; I metodi e i campi principali implementati per la classe sono:

∗ DomoDeviceServiceLinkedServiceInput addLinkedServiceInput(...):

aggiunge un'associazione tra gli input dei servizi in gioco;

- ∗ java.util.List getInputs(): restituisce la lista delle associazioni degli input;
- DomoDeviceServiceLinkedServiceInput:

classe che eredita da DomoMLElement. Descrive l'associazione degli input tra i servizi in gioco;

#### • domoMessage:

contiene le classi che descrivono il domoMessage:

– DomoMessage:

classe che eredita da DomoMLDocument. Rappresenta il document della descrizione interazioni tra i dispositivi fatte secondo domoML. I metodi e i campi principali implementati per la classe sono:

∗ MessageType:

enumerazione dei tipi di messaggi ammessi;

- ∗ DomoMessageInput addInput(...): aggiunge un valore da allegare al contenuto del domoMessage;
- ∗ DomoMessageInput

getInput(String inputName): restituisce l'input del domoMessage con nome serviceName;

- ∗ java.util.List getInputs(): restituisce la lista di tutti gli input del domoMessage;
- DomoMessageInput:

classe che eredita da DomoMLElement. Descrive il tipo di input legato ad un servizio appartenente ad un domo-Message;

```
– DomoMessageSAXParser:
```
parser per ottenere da uno strem XML un domoMessage.

### Costruire un domoDevice

 $\dot{E}$  possibile costruire un nuovo  $\phi$  domoDevice invocando i costruttori della classe in due maniere differenti:

### 1. attraverso righe di codice:

```
// crea un tag chiamato "device"
DomoDevice domoDevice = new DomoDevice();
// riempie il tag
domoDevice.setDescription(
                "lampada a risparmio energetico");
domoDevice.set...
...
oppure in una riga:
DomoDevice domoDevice =
           new DomoDevice(DomoDevice.DomoTech.KNX,
                                   "lampada", ...);
per poi continuare con:
// aggiungo il servizio per settare lo status
DomoDeviceService service = domoDevice.addService(
            "SET_STATUS", "Set the status",
            "status");
// e l'unico input che ha
DomoDeviceServiceInput input =
            service.addInput("status", "The value",
                      DomoDevice.DataType.BOOLEAN);
```

```
// con i possibili valori
input.addAllowed("TRUE");
input.addAllowed("FALSE");
...
```
2. invocare il costruttore passando una stringa contenente il codice xml:

```
DomoDevice domoDevice =
      new DomoDevice("<device description=\"lampada
          a risparimo energetco\" id=\"0\",
          manufacturer=\"pholips\",
          postionDescription=\"comodino accanto al
          letto\", serialNumber=\"xxxxxxxxx\"
          tech=\"KNX\" type=\"lampada\" url=\"\">
    <service description=\"Get the status\"
     name=\"GET_STATUS\" output=\"BOOLEAN\"
     outputDescription=\"The value\"
     prettyName=\"Get status\" />
    <service description=\"Set the status\"
     name=\"SET_STATUS\"
     prettyName=\"Set status\">
        <input description=\"The value\"
         name=\"status\"
         type=\"BOOLEAN\">
            <allowed value=\"TRUE\" />
            <allowed value=\"FALSE\" />
        </input>
    </service>
</device>");
```
### Costruire un domoMessage

È possibile costruire un nuovo  $domoMessage$  invocando i costruttori della classe in due maniere differenti:

1. attraverso righe di codice:

```
// crea un tag chiamato "device"
DomoMessage domoMessage = new DomoMessage();
// riempie il tag
domoMessage.setMessage("SET_STATUS");
domoMessage.setMessageType(
            DomoDevice.MessageType.COMMAND);
domoMessage.set...
...
```
oppure in una riga:

```
DomoMessage domoMessage = new DomoMessage(
         "http://www.altrowebservice.it/servizio",
         "1",
         "http://www.questowebservice.it/servizio",
         "0",
         "SET_STATUS",
         DomoDevice.MessageType.COMMAND);
```
per poi continuare con:

```
// aggiungo l'input
domoMessage.addInput("status","TRUE",
         DomoMessage.DataType.BOOLEAN);
```
2. invocare il costruttore passando una stringa contenente il codice xml:

```
DomoMessage domoMessage =
  new DomoMessage("<message message=\"SET_STATUS\"
    messageType=\"COMMAND\"
    receiverId=\"1\"
    receiverURL=
      \"http://www.altrowebservice.it/servizio\"
    senderId=\"0\"
    senderURL=
      \"http://www.questowebservice.it/servizio\">
    <input name=\"status\" type=\"BOOLEAN\"
     value=\"TRUE\" />
</message>");
```
### 5.2.2 Il web service

Il web service è implementato usando il web container Tomcat ed il contenitore di servizi axis, entrambi open source.

```
Struttura del package domoNetWS
```
La struttura del package domoNetWS che implementa il web ser $vice \t\`{e}:$ 

• DomoNetWS:

classe che implementa un web service. I metodi principali implementati sono:

– deviceList:

HashMap che contiene la lista dei domoDevice indicizzati per DomoDeviceId;

– managerList:

HashMap che contiene la lista dei tech manager indicizzati per domoML.domoDevice.DomoDevice.DomoTech;

– DomoDeviceId

addDomoDevice(DomoDevice domoDevice):

aggiunge un domoDevice alla lista dei domoDevice assegnando un DomoDeviceId univoco;

– java.lang.String

execute(String messageString):

esegue un domoMessage riconoscendo il domoDevice destinatario del messaggio;

- $-$  void finalize(): azioni da eseguire al termine allo shutdown del web service;
- DomoDevice

getDomoDevice(DomoDeviceId domoDeviceId): restituisce un DomoDevice dandone il descrittore;

- java.lang.String getDomoDeviceList(): restituisce uno stream XML rappresentante la lista dei domoDevice raggiungibili dal web service;
- void printLicenceNote(): mostra la licenza del software;
- boolean removeDomoDevice(): rimuove un domoDevice dalla lista dei domoDevice disponibili;
- void searchAndExecuteLinkedServices(...): ricerca eventuali tag per l'interoperazione tra i domoDevice.
- techManager:

contiene le classi che implementano i tech manager.

– DoubleHash:

classe che implementa una  $HashMap$  bidirezionale (può

essere indizzato sia tramite un real address per ottenere un domoDeviceId e vice versa.);

– TechManager:

classe con metodi astratti dalla quale devono ereditare tutti i tech manager in modo che siano compatibili con domoNet. I metodi astratti previsti sono:

∗ void addDevice(DomoDevice domoDevice,

String address):

aggiunge un domoDevice al tech manager fornendo il real address;

∗ DomoMessage

execute(DomoMessage domoMessage):

esegue un domoMessage e restituisce una risposta al termine;

```
∗ void finalize():
```
azioni da compiere alla chiusura del tech manager;

– knxManager:

classe che eredita da TechManager. contiene le classi che implementano le funzionalità per la tecnologia Konnex.

∗ KNXManager:

implementa le funzionalità per interagire con i dispositivi Konnex;

∗ KNXManagerConfigurationSAXParser:

classe per parsare il file di configurazione di ETS;

– upnpManager:

classe che eredita da TechManager. contiene le classi che implementano le funzionalità per la tecnologia  $UPnP$ .

∗ UPNPManager:

implementa le funzionalità per interagire con i dispositivi UPnP e col web service;

∗ UPNPManagerPoint: listener per gestire i dispositivi UPnP;

Come implementare un nuovo tech manager

Per implementare un nuovo modulo tech manager, è necessario estendere la classe domoNetWS.techManager.TechManager e creare una nuova istanza della nuova classe nella domoNetWS.DomoNetWS.managerList usando come chiave l'identificatore della tecnologia (essa deve essere contenuta in domoML.domoDevice.DomoDevice.DomoTech). Il nuovo modulo deve implementare i metodi astratti che sono:

- public void addDevice(final DomoDevice domoDevice, String address): per aggiungere un dispositivo alla lista dei domoDevice del web service; deve chiamare i metodi doubleHash.add() e addDomoDevice() del web service;
- public DomoMessage

execute(DomoMessage domoMessage) throws Exception:

per eseguire un domoML.domoMessage.DomoMessage; deve essere in grado di convertire il domoMessage in tech message e vice versa;

• public void finalize(): azioni da eseguire quando viene chiuso il web service.

### I tech manager implementati

Questi sono i tech manager implementati e che possono essere presi come esempio per quelli nuovi.

### KNXManager

Il KNXManager è il modulo che gestisce la tecnologia Konnex e si basa sulle librerie *open source Calimero*<sup>9</sup>.

Il costruttore del modulo prende come parametro la url e il numero di porta del servizio che è connesso ai dispositivi.

Al tempo di startup esegue la connessione al server e l'inizializzazione delle strutture che si occupano della conversione dei datatype, esattamente da domoML.DomoDevice.domoDevice.DataType agli identificatori Major e Minor, usati per convertire il tag input del domoMessage in un valore fruibile per la tecnologia. Dopo le inizializzazioni il modulo carica i dispositivi disponibili parsando un file XML generato dall'applicazione ETS  $3^{10}$  già presentata nel capitolo riguardante Konnex.

Il file di configurazione contiene le descrizioni e tutte le funzionalità che il sistema Konnex può offrire.

Come esempio, di seguito è mostrato un pezzo di file di configurazione per il servizio di un dispositivo:

```
<row>
```

```
<colValue nr="1">0/0/1 Comando Uscita A</colValue>
<colValue nr="2">
  0: Comando,tasto sinistro superiore-Commutazione
</colValue>
<colValue nr="3">
  1.1.4 16196.. Pulsante 4 canali
</colValue>
<colValue nr="4">S</colValue>
<colValue nr="5">-</colValue>
<colValue nr="6">C</colValue>
```
<sup>9</sup>http://calimero.sourceforge.net

<sup>&</sup>lt;sup>10</sup>ETS (EIB Tools Software) è un software distribuito dalla Konnex Association per settare e configurare dispositivi.

```
<colValue nr="7">-</colValue>
  <colValue nr="8">W</colValue>
  <colValue nr="9">T</colValue>
  <colValue nr="10">U</colValue>
  <colValue nr="11">
    16196.. Pulsante 4 canali
  </colValue>
  <colValue nr="12">
    16196 On-Off-Dimmer-Tapparelle-Led
  </colValue>
  <colValue nr="13">1 bit</colValue>
  <colValue nr="14">Basso</colValue>
  <colValue nr="15">0/0/1</colValue>
\langlerow>
```
Da questo pezzo, e da ogni tag row presente nel file, è possibile individuare:

- nel secondo colValue: il nome del servizio;
- nel terzo colValue (la parte iniziale): il real address del dispositivo;
- $\bullet$  nel settimo colValue: se il campo è leggibile (settato a R);
- $\bullet$  nell'ottavo colValue: se il campo è scrivibile (settato a W);
- $\bullet$  nel nono colValue: se il campo è trasmissibile (settato a T);
- nell'undicesimo colValue: il nome del device che offre il servizio;
- nel dodicesimo colValue: la descrizione del servizio;
- nel quindicesimo colValue: l'indirizzo di gruppo associato al servizio;

Gli altri colValue non sono significativi allo scopo proposto dal KNXManager. Interessano i servizi che sono trasmissibili e almeno o leggibili o scrivibili.

Un dispositivo viene descritto in tutti i suoi servizi unendo insieme tutti gli undicesimi colValue con la stessa etichetta.

Questo esempio produce il seguente domoDevice:

```
<device description="" id="" manufacturer=""
postionDescription="" serialNumber="" tech="KNX"
type="16196.. Pulsante 4 canali" url="">
    <service description="Get the status"
    output="BOOLEAN" outputDescription="The value"
    prettyName="Get status" name="GET_STATUS" />
    <service name="0/0/1"
    description="16196 On-Off-Dimmer-Tapparelle-Led"
    prettyName="16196 On-Off-Dimmer-Tapparelle-Led">
        <input description="The value" name="value"
         type="BOOLEAN">
            <allowed value="TRUE" />
            <allowed value="FALSE" />
        </input>
   </service>
</device>
```
Come catturare i tech message dal bus Konnex

Tutti i messaggi che transitano sul bus Konnex vengono catturati dal KNXManager attraverso l'uso di un listener in ascolto sul bus.  $\dot{E}$  interessante monitorare il *bus* per due scopi:

1. in attesa di risposta derivata dall'esecuzione di un domoMessage:

in questo caso è stato implementato un sistema a semafori dove i produttori sono i dispositivi che scrivono sul bus e il

tech manager è il consumatore. Il real address del mittente di ogni messaggio che transita sul bus viene confrontato con quello di cui siamo in attesa. Se l'indirizzo viene riconosciuto in un limite di tempo prefissato viene generato con i dati del tech message il domoMessage di risposta altrimenti viene generato un domoMessage di fallimento. Un esempio tipico di questo meccanismo è l'interrogazione di un dispositivo per conoscerne lo stato;

2. per implementare la cooperazione:

ogni messaggio che transita sul bus viene catturato dal listener. Il tech message estrapola il real address del dispositivo mittente e riconosce il servizio tramite l'indirizzo di gruppo a cui è rivolto il comando. Con questi dati, è possibile ricavare il domoDevice e la descrizione del servizio. Il web service può quindi verificare se è impostato il tag linkedService ed agire di conseguenza.

 $UPnPManager \ L'UPnPManager \$ e il modulo che gestiche la tecnologia  $\overline{UPnP}$  e si basa sulla libreria  $\overline{Cyberlink^{11}}.$ 

A tempo di startup, il l'UPnPManager inizializza il ManagerPoint: il listener, cuore del manager, che permette di aggiungere, rimuovere, testare l'hartbeat e amministrare i pacchetti dei dispositivi. Il ManagerPoint provvede ad inizializzare le strutture dati per la conversione da

domoML.DomoDevice.domoDevice.DataType ai simboli usati per questa tecnologia e vice versa.

Quando viene aggiunto un dispositivo alla rete UPnP, questo si annuncia dando la propria descrizione e quella dei servizi che può offrire. Queste informazini sono memorizzate in diversi file XML che la libreria provvede a parsare e a darne l'albero corrispondente.

<sup>11</sup>http//sourceforge.net/projects/cgupnpjava

A questo punto diventa facile ottenere le informazioni cercate. Un esempio di descrizione del dispositivo è:

```
<device>
 <deviceType>urn:schemas-upnp-org:device:light:1
 </deviceType>
 <friendlyName>CyberGarage Light Device</friendlyName>
 <manufacturer>CyberGarage</manufacturer>
 <manufacturerURL>http://www.cybergarage.org
 </manufacturerURL>
 <modelDescription>CyberUPnP Light Device
 </modelDescription>
 <modelName>Light</modelName>
 <modelNumber>1.0</modelNumber>
 <modelURL>http://www.cybergarage.org</modelURL>
 <serialNumber>1234567890</serialNumber>
 <UDN>uuid:cybergarageLightDevice</UDN>
 <UPC>123456789012</UPC>
 <iconList>
  ...
 </iconList>
 <serviceList>
  ...
 </serviceList>
 <presentationURL>http://www.cybergarage.org
 </presentationURL>
</device>
```
### Da questo pezzo di codice si trova:

- dal tag friendlyName: la descrizione del dispositivo;
- dal tag deviceType: il real address del dispositivo;
- dal tag modelName: il tipo del dispositivo;
- dal tag serialNumber: il serial number.

Quello dei servizi offerti (chiamati actions) è:

<actionList> <action> <name>SetPower</name> <argumentList> <argument> <name>Power</name> <relatedStateVariable> Power </relatedStateVariable> <direction>in</direction> </argument> <argument> <name>Result</name> <relatedStateVariable> Result </relatedStateVariable> <direction>out</direction> </argument> </argumentList> </action> <action> <name>GetPower</name> <argumentList> <argument> <name>Power</name> <relatedStateVariable>Power</relatedStateVariable> <direction>out</direction>

```
</argument>
  </argumentList>
 </action>
</actionList>
```
<serviceStateTable>

```
<stateVariable sendEvents="yes">
 <name>Power</name>
 <dataType>boolean</dataType>
 <allowedValueList>
  <allowedValue>0</allowedValue>
  <allowedValue>1</allowedValue>
 </allowedValueList>
 <allowedValueRange>
  <maximum>123</maximum>
  <minimum>19</minimum>
  <step>1</step>
 </allowedValueRange>
</stateVariable>
<stateVariable sendEvents="no">
 <name>Result</name>
  <dataType>boolean</dataType>
</stateVariable>
```
</serviceStateTable>

Da questo pezzo di codice si deduce:

- dal tag action name: il nome e il pretty name del servizio;
- dal tag argument name: il nome del parametro di input;
- dal tag relatedStateVariable: la chiave da cercare nella serviceStateTable per trovare le altre informazioni del parametro;
- dal tag direction: se è out è un parametro di output quindi è aspettato un valore di ritorno all'esecuzione del servizio; se è in è un parametro di input;
- dal tag datatype: il datatype del parametro;
- dal tag allowedValue: i valori permessi per quel parametro.

Per ogni action è previsto un set di argument. Ogni argument ha un datatype da essere poi convertito in domoML.DomoDevice.domoDevice.DataType. Di ogni argument occorre verificare il tag direction per sapere se la variabile di stato deve essere usata come parametro di input o di output.

Il corrispondente domoDevice risultante è:

```
<device description="CyberGarage Light Device" id=""
manufacturer="" positionDescription=""
serialNumber="1234567890" tech="UPNP" type="Light">
  <service description="" name="SetPower"
   output="BOOLEAN" prettyName="SetPower">
     <input description="" name="Power"
     type="BOOLEAN">
       <allowed value="0" />
       <allowed value="1" />
     </input>
  </service>
  <service description="" name="GetPower"
   output="BOOLEAN" prettyName="GetPower" />
</device>
```
### Come catturare i tech message dalla rete UPnP

L'UPnPManagerPoint implementa anche le funzioni di listener in attesa di messaggi che transitano sulla rete. Quando un nuovo messaggio transita, ne viene calcolato il codice di sottoscrizione del servizio e il *domoDeviceId* del dispositivo mittente. Con queste informazioni, passate al web service, è possibile verificare la presenza di linkedService associati al servizio invocato.

### 5.2.3 Il DomoNetClient

il DomoNetClient permette di controllare in remoto i dispositivi domotici dislocati nella rete DomoNet all'interno dei web service.

### Struttura del package domoNetClient

La struttura del package domoNetClient che implementa il client `e:

• DomoNetClient:

classe che implementa la parte logica del lato client. Per poter essere utilizzata occore utilizzare una classe che implementa una user interface grafica, testuale, web etc. I metodi e i campi principali implementati per la classe sono:

– domoDeviceList:

HashMap rappresentante una copia locale dei domoDevice scaricati al momento della connessione ai web service interessati;

– void connectToWebService(String URL,

```
String description):
```
si connette ad un web service richiedendo la lista dei dispositivi disponibili;

### – java.lang.String

execute(DomoMessage domoMessage):

esegue un domoMessage individuando il web service interessato.

• domoNetClientUI:

contiene le classi che descrivono il domoNetClientUI, il client grafico:

– DomoNetClientUI:

classe che costruisce il client grafico da attaccare al DomoNetClient;

– DefaultWebServicesDescriptorsSAXParser:

parser del file di configurazione del client grafico.

#### Un *domoNetClientUI* grafico

Questa interfaccia implementa un client grafico da attaccare al motore DomoNetClient.

Il client è fornito da un file di configurazione basato su  $XML$  dal quale prende le informazioni sui possibili web service disponibili. Gli indirizzi dei web service sono mostrati in alto contestualmente ad una breve descrizione. La barra dell'indirizzo può essere comunque editata.

Selezionato o editato l'indirizzo del web service, cliccando sul bottone Connect si esegue materialmente la connessione al web service. Il web service risponde dando una lista dei domoDevice attualmente disponibili (l'insieme dei dispositivi di tutte le tecnologie supportate).

I domoDevice vengono mostrati divisi per web service con una struttura ad albero (figura 5.3).

Cliccando su uno di essi viene aperta una nuova finestra costruita a run time parsando la descrizione del domoDevice. La finestra mostra delle informazioni generali sul dispositivo ed i servizi disponibili.

Per ogni servizio viene mostrato il bottone etichettato con il pretty name. Alla sua destra è presente un campo testuale se, all'esecuzione del servizio, è atteso un valore di ritorno. Alla sua

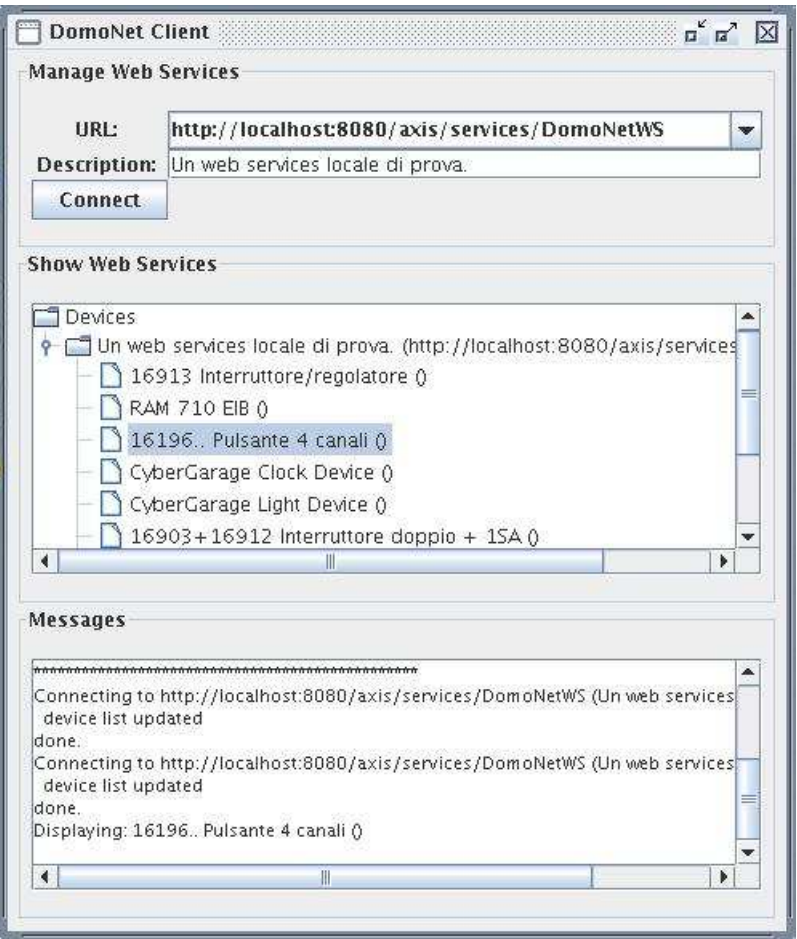

Figura 5.3: Snapshot del domoNetClientUI (finestra principale).

sinistra esistono tanti campi testuali quanti parametri di input richiesti per quel servizio. Accanto ad ogni campo testuale è presente una descrizione del tipo di dato atteso.

Riempiendo correttamente i parametri di input richiesti e cliccando sul bottone del servizio, il client genera il domoMessage corrispondente da inviare al domoNetClient il quale provvede ad instradarlo al web service di competenza.

In figura 5.4 è mostrata la finestra dei servizi relativi ad un televisore:

• SetPower: per settare lo stato del televisore. E necessario un ´

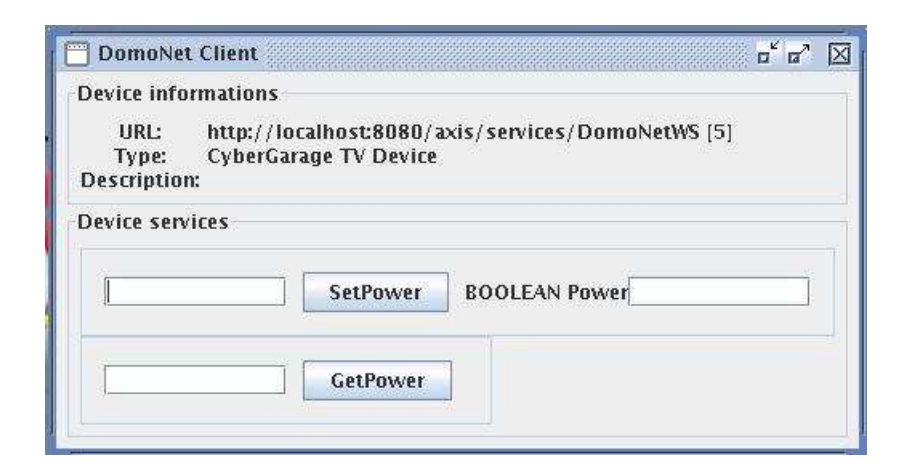

Figura 5.4: Snapshot del domoNetClientUI (finestra dei servizi 1).

parametro booleano in input e atteso un parametro di output come risposta;

• GetPower: restituisce lo stato attuale del televisore con un parametro di output.

In figura 5.5 è mostrata la finestra dei servizi di una pulsantiera a quattro canali con un servizio per pulsante. Su di essa è possibile invocare solamente servizi che determinano la commutazione dei pulsanti tramite un valore booleano "0" o "1".

## 5.3 Il test

Sono stati effettuati numerosi test di valutazione per verificare il corretto funzionamento del software sia per quanto riguarda il controllo remoto sia per quanto riguarda l'interoperabilità e non sono stati riscontrati problemi.

Per brevità viene riportato solamente il caso più interessante e semplice tra i test effettuati: l'interoperazione tra un interruttore Konnex per accendere una lampada UPnP e l'interoperazione tra un interruttore UPnP per accendere una lampada Konnex.

![](_page_55_Picture_82.jpeg)

Figura 5.5: Snapshot del domoNetClientUI (finestra dei servizi 2).

## 5.3.1 Interruttore Konnex con lampada UPnP

Come interruttore viene usato l'attuatore Siemens a 4 uscite e la lampada UPnP simulata. Il rispettivo domoDevice dell'attuatore `e:

```
<device serialNumber="" tech="KNX"
id="0" manufacturer="" positionDescription=""
description="16196 On-Off-Dimmer-Tapparelle-Led"
type="16196.. Pulsante 4 canali" url="">
  <service
   description="16196 On-Off-Dimmer-Tapparelle-Led"
   name="0/0/1"
   prettyName="0: Comando,tasto sinistro superiore">
      <input description="" name="value"
      type="BOOLEAN">
        <allowed value="0" />
        <allowed value="1" />
```

```
</input>
</service>
<service
description="16196 On-Off-Dimmer-Tapparelle-Led"
name="0/0/2"
prettyName="1: Comando,tasto sinistro inferiore">
  <input description="" name="value"
  type="BOOLEAN">
    <allowed value="0" />
    <allowed value="1" />
  </input>
  <linkedService id="1" service="SetPower" url="">
    <linkedInput from="value" to="Power" />
 </linkedService>
</service>
<service
description="16196 On-Off-Dimmer-Tapparelle-Led"
name="0/0/3"
prettyName="2: Comando, tasto destro superiore">
  <input description="" name="value"
  type="BOOLEAN">
    <allowed value="0" />
    <allowed value="1" />
  </input>
</service>
<service
description="16196 On-Off-Dimmer-Tapparelle-Led"
name="0/0/4"
prettyName="3: Comando, tasto destro inferiore">
  <input description="" name="value"
  type="BOOLEAN">
```

```
<allowed value="0" />
       <allowed value="1" />
     </input>
   </service>
</device>
```
Con la pressione del tasto sinistro inferiore dell'attuatore (figura 5.6) viene implementata l'interoperabilità con il domoDevice sullo stesso web service e con id "1".

![](_page_57_Picture_3.jpeg)

Figura 5.6: Pulsantiera Konnex a 4 canali.

### Il rispettivo domoDevice della lampada è:

<device description="" id="1" manufacturer="" positionDescription="" serialNumber="1234567890" tech="UPNP" type="CyberGarage Light Device">

```
<service description="" name="SetPower"
   output="BOOLEAN" prettyName="SetPower">
     <input description="" name="Power"
     type="BOOLEAN" />
  </service>
  <service description="" name="GetPower"
   output="BOOLEAN" prettyName="GetPower" />
</device>
```
Alla pressione del pulsante la lampada si accende (figura 5.7) e alla ripressione la lampada si spegne.

![](_page_58_Picture_3.jpeg)

Figura 5.7: Accensione lampada UPnP alla pressione del tasto della pulsantiera Konnex.

### 5.3.2 Interruttore  $UPnP$  con lampada Konnex

Per questo test invece di interoperare con lo stato di un interruttore, interoperiamo con lo stato della lampada UPnP e con l'attuatore Konnex del paragrafo precedente. Il risultato atteso è l'accensione e lo spengimento contemporaneo della lampada UPnP e Konnex, dimostrando così la flessibilità del software sviluppato.

Il domoDevice della lampada  $UPnP$  è:

```
<device description="CyberGarage Light Device" id=""
manufacturer="" positionDescription=""
```

```
serialNumber="1234567890" tech="UPNP" type="Light">
  <service description="" name="SetPower"
   output="BOOLEAN" prettyName="SetPower">
    <input description="" name="Power" type="BOOLEAN">
       <allowed value="0" />
       <allowed value="1" />
    </input>
    <linkedService id="0" service="0/0/2" url="">
       <linkedInput from="Power" to="value" />
    </linkedService>
  </service>
  <service description="" name="GetPower"
   output="BOOLEAN" prettyName="GetPower" />
</device>
```
Il domoDevice della pulsantiera è analoga al paragrafo precedente ad eccezione dell'assenza del tag linkedService.

Cliccando sul tasto Light Power del telecomando UPnP (figura 5.8)

le lampade si accendono (figura 5.9) e alla ripressione le lampade si spengono.

![](_page_60_Picture_30.jpeg)

Figura 5.8: Dispositivo di controllo remoto UPnP.

![](_page_60_Picture_3.jpeg)

Figura 5.9: Accensione lampade Konnex e UPnP.

# Capitolo 6

# Conclusioni

## 6.1 Realizzazioni sperimentali e valutazioni

I test sul software effettuati al Laboratorio di Domotica presso l'Istituto di Scienza e Tecnologie dell'Informazione ISTI "Alessandro Faedo" del CNR di Pisa, hanno dimostrato l'efficacia e la generalità del motore del software. Il software è stato in grado di importare correttamente tutti i dispositivi domotici sottoposti alla prova come dimmer, termostati, interruttori, televisioni, lavatrici e lampadine. Il lato client è riuscito ad interagire correttamente con i dispositivi sottoposti, mostrando tutti i servizi disponibili, costruendo una corretta interfaccia per ognuno di essi. Per la cooperazione, il punto cruciale è l'individuazione del messaggio che passa sulla via di comunicazione della tecnologia in oggetto, il riconoscimento del dispositivo mittente (per trovare il corrispettivo domoDevice) ed il corrispondente servizio invocato. Per quel che riguarda le tecnologie sviluppate, queste informazioni sono sempre state individuate ed elaborate correttamente quindi è stato sempre possibile verificare la presenza di richieste di cooperazione ed eventualmente soddisfarle.

Da un punto di vista personale, l'esperienza presso il Labora-

torio di Domotica ha contribuito a fornirmi nuovi ed interessanti bagagli tecnici in un settore che, nonostante l'auspicabilissima espansione, stenta ancora a decollare e mantiene di fatto un ruolo di nicchia nel campo dell'informatica moderna. Confrontarmi con i continui interrogativi, sia teorici che pratici, che inevitabilmente sorgono in un progetto di questo calibro, ha rappresentato inoltre una sfida con me stesso: dove le conoscenze e gli strumenti già accessibili finiscono, l`ı si attivano l'intelligenza e la creativit`a, e ogni piccolo risultato diventa una conquista e un nuovo stimolo. Gli obiettivi prefissati si possono dire complessivamente raggiunti e, malgrado la modestia e l'umiltà non ci portino ad affermare che la nostra soluzione al problema dell'interoperabilità tra i *middleware* domotici sia in assoluto quella giusta, con un pizzico di convinzione credo almeno di aver dato un qualche contributo.

## 6.2 Integrazione con Internet

Il modello proposto si integra in maniera perfetta con Internet in quanto alla base del suo funzionamento giocano un ruolo fondamentale i protocolli e gli strumenti standard e open della rete, come XML ed i web service. Tali strumenti sono utilizzati per le comunicazioni tra i diversi componenti architetturali e più precisamente tra domoNetClient e domoNetWS per implementare il controllo remoto (figura 1.3) e tra  $domoNetWS$  diversi per l'interoperabilità (figura 3.3).

Inoltre, essendo il prototipo rilasciato sotto i termini di licenza  $GNU$  ed appoggiandosi esclusivamente a software open source<sup>1</sup>, pu`o essere pubblicato e distribuito sulla rete senza alcun vincolo.

<sup>1</sup>vedere il capitolo riguardante il prototipo

### 6.3 Direzioni future di ricerca

La domotica, allo stato attuale, è tuttora ostacolata dal tentativo di ciascuna industria di imporre il proprio standard sugli altri. La presenza di un cos`ı vasto numero di standard domotici, oramai ampiamente affermati, indica che difficilmente vi sarà la definitiva consacrazione di uno solo di essi.

Il software realizzato rappresenta una soluzione praticabile che possa garantire la definitiva affermazione della domotica in quanto risolve in maniera definitiva, con un'architettura semplice e pulita, l'ostacolo posto.

Occore ancora però molto lavoro. In primo luogo occorre continuare lo sviluppo del software. Questo implementa solamente le funzionalit`a di base atte a dimostrare l'efficacia dell'architettura presentata ma ancora lontano da poter sfruttare tutte le potenzialità offerte. Non di minore importanza ricopre lo sviluppo di altri tech manager in modo da poter ampliare il parco delle tecnologie supportate.

Il software presentato, inoltre, rappresenta solo un esempio di applicazione per architettura proposta. Aumentando ulteriormente il grado di generalità dell'architettura è sicuramente possibile trovare ulteriori ambiti d'utilizzo dove è necessaria una cooperazione tra dispositivi e sensori di qualunque tipo di fatto diversi e incompatibili.

# Bibliografia

- Per l'introduzione alla domotica
	- Bianchi Bandinelli R., Lucidi del corso di Domotica (CLS Informatica, a.a. 2005/06) www.di.unipi.it/ bandinel/domotica.html
	- Jini Community, http://www.jini.org
	- HAVi Organization, http://www.havi.org
	- Echelon Co., "Introduction to the LonWorks Platform: An Overview of Principles and Practices, v2.0", 2001
	- X10 Home Page, http://www.x10.com
- Per Konnex
	- Konnex Association, http://www.konnex.org
	- Konnex Standard System Specification: Architecture Vol.3 Part I (Konnex Association, 2001) (non di dominio pubblico)
- Per UPnP
	- UPnP Forum, http://www.upnp.org
	- UPnP Device Architecture 1.0 (UPnP Forum, 2003) http://www.upnp.org/resources/documents/ CleanUPnPDA101-20031202s.pdf
- Per i Web Services
	- Kreger H., IBM Web Services Conceptual Architecture 1.0 (IBM Software Group, 2001)
	- Newcomer E., Understanding Web Services: XML, WSDL, SOAP and UDDI (Addison Wesley Professional, 2002)
	- Snell J., Programming Web Services with SOAP (O'Reilly, 2001)
	- Cerami E., Web Services Essential (O'Reilly, 2002)
	- http://www-306.ibm.com/software/solutions/webservices/ pdf/WSCA.pdf
- Per lo sviluppo
	- Tokunaga E. et al., A Framework for Connecting Home Computing Middleware (Department of Information and Computer Science Waseda University - Tokyo - IEEE, 2002)
	- Chemishkian S., Lund J., Experimental Bridge LonWorks/UPnP 1.0 (Consumer Communications and Networking Conference, 2004)
	- Papazoglou, M.P. and Georgakopolous, D. "Service Oriented Computing". In Communications of the class just created and obtain a relative ACM 46, 10. (2003), 42-47.
	- Lee, C.E. and Moon, K.D. "Design of a Universal Middleware Bridge for Device Interoperability in Heterogeneous Home Network Middleware". CCNC Conference. (2005).
	- F. Jammes, H. Smit, "Service-Oriented Paradigms in Industrial Automation", IEEE Transactions on Industrial Informatics, Vol.1 (1), pp. 62-70, February 2005.
- Per la realizzazione del prototipo
	- Mahmoud Q.H., Registration and Discovery of Web Services Using JAXR (2002)
	- Topley K., Java Web Services in a nutshell (O'Reilly, 2003)
	- Java Web Services Tutorial (Sun Microsystems, 2004)
	- McLaughlin B., Java & XML 2nd Edition: Solutions to Real-World Problems (O'Reilly, 2001)
	- $-$  Harold E.R., XML Bible 2nd Edition (John Wiley  $\&$ Sons, 2001)
	- Harold E.R, Java Network Programming (O'Reilly, 2000)
	- Hyde P., Java Thread Programming: The Authoritative Solution (SAMS, 1999)
	- JNI tutorial (sun url)
	- Horstmann C.S., Cornell G., Core Java 2 Volume II: Advanced Features - capitolo 11 (Prentice Hall, 1999)
	- http://www.netbeans.org/kb/articles/form getstart40.html
	- http://www.devleap.it
	- http://java.sun.com/developer/technicalArticles/ WebServices/jaxrws/
	- http://java.sun.com/webservices/tutorial.html
	- http://java.sun.com/docs/books/tutorial/native1.1
	- http://www.eiba.com/en/software/falcon/samples.html
	- Nichols, B.A. Myers, M. Higgins, J. Hughes, T.K. Harris, R. Rosenfeld and M. Pignol, "Generating Remote Control Interfaces for Complex Appliances", Proceedings of

the 15th annual ACM symposium on user interface software and technology, ACM Press, pp. 161-170, October 2002.

- EIBA Software, http://www.eiba-software.com/
- F. Furfari, C. Soria, V. Pirrelli, O. Signore, R. Bandinelli, "NICHE: Natural Interaction in Computerized Home Environment", Ercim News no. 58, pp. 66-67, July 2004.
- L. Tarrini, V. Miori, "LIGHT: XML-Innovative Generation for Home Networking Technologies", Ercim News no. 62, pp. 48-49, July 2005.